## **Aspettando la neve in città**

L'inverno fino ad ora è stato mite. Pioggia, sole, qualche nebbia… Aspettando la neve proviamo a disegnarne un fiocco con **Inkscape** .

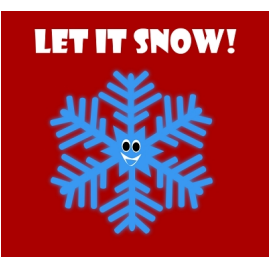

Con **Crea rettangoli** prepariamo un quadrato rosso di sfondo. Con lo stesso strumento disegniamo le punte del fiocco, regolando però nella barra contestuale l'arrotondamento degli angoli.

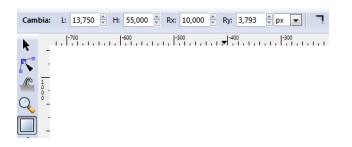

Nella parte centrale inseriamo una stella con lo strumento **Crea poligoni.** Con **Crea ellissi** disegniamo gli occhi e con **Disegna tracciati** la bocca.

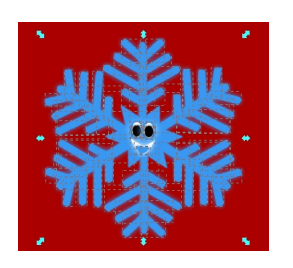

## **Fiocchi di neve con Inkscape**

Selezioniamo tutto il fiocco e gli applichiamo una leggera sfumatura tramite il pannello **Riempi mento e contorn**

i.

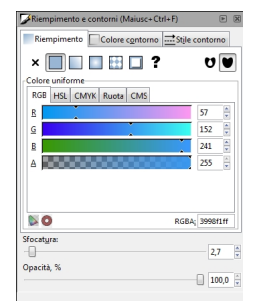

Aggiungiamo la scritta con **Crea testo** e infine salviamo con **File/Salva come**.

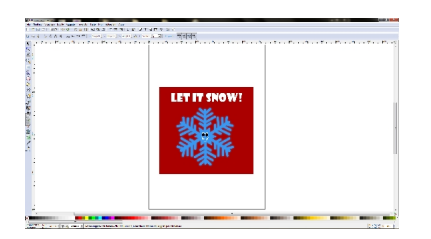